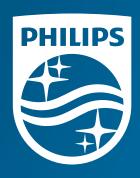

© 2020 Koninklijke Philips N.V. All rights reserved.

Specifications are subject to change without notice.

Caution: U.S. fe by or on the or

www.philips.com/respironics

Caution: U.S. federal law restricts these devices to sale by or on the order of a physician.

RRDPGH ML 4/21/20 PN 1146227 MCI 4109788 v00 1010 Murry Ridge Lane, Murrysville, PA 15668 800 345 6443 • 724 387 4000

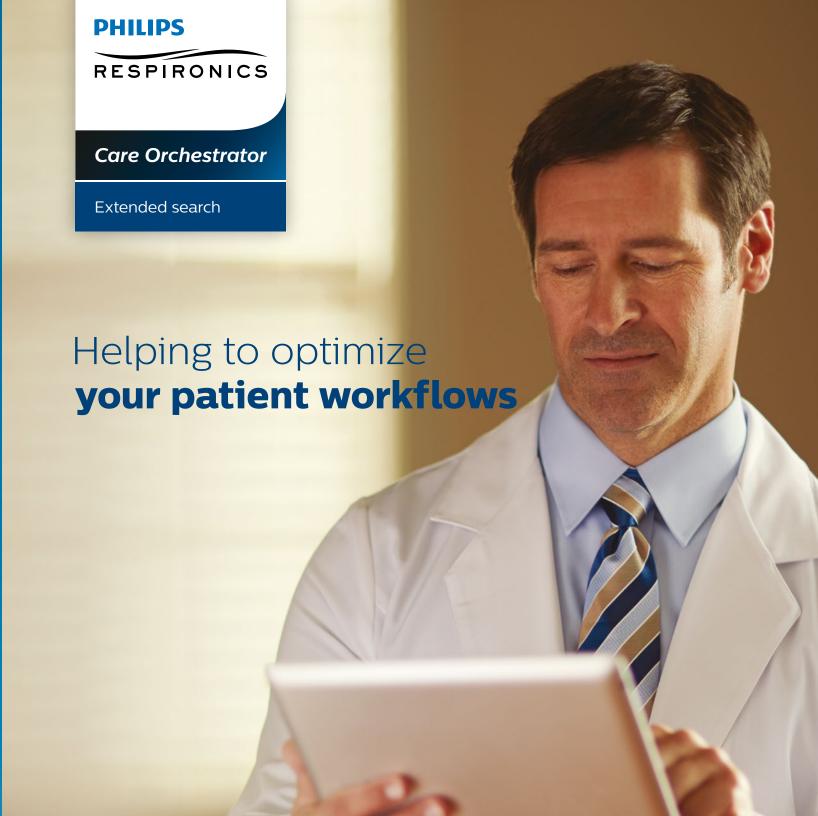

## Extended search – temporary access

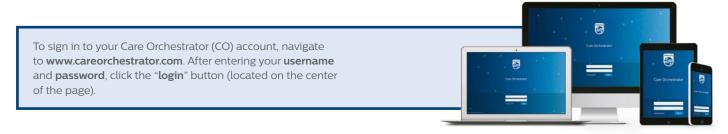

## The patient's answers serve as an identifier

## **Description**

- Allows **temporary** access to patient record for external users when an exact match exists on first name and last name and date of birth and accurate real-time response to a randomized demographic challenge is entered
- To gain access to the patient record, the referral has to certify that:
- He/she is a licensed healthcare provider involved in the treatment of this patient
- The patient or the authorized representative of the **patient has consented to access of this record**, which may contain patient demographics and treatment information

## **Helpful hints**

- Don't have the patient's device serial number handy? It can be found on a previous compliance report or underneath the device.
- The address is specific to "street" "way" "South" "S.," etc. Must be typed exactly as is.
- 1 Search for patient and then click the "Don't see your patient? Extend Search" dropdown.

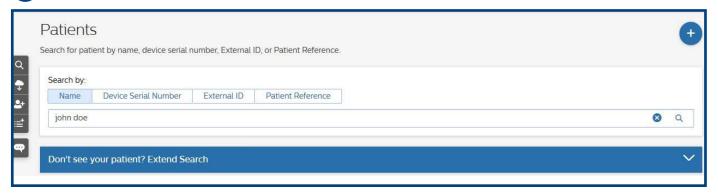

Make sure first name and last name are entered. Then enter patient's date of birth and check the box below the date of birth.

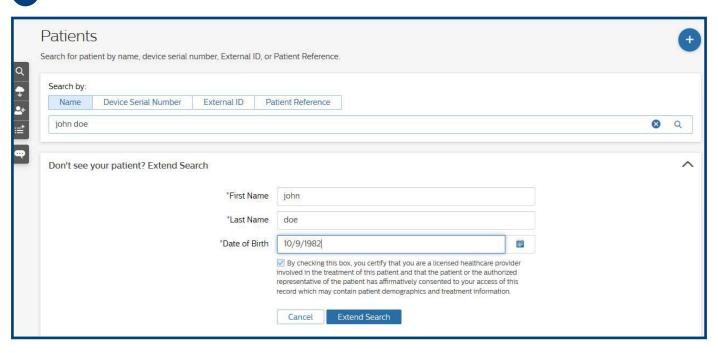

Choose any one of the provided "Confirm patient match" options from the "Options" dropdown and then enter the correct information for that selection in the "Patient Information" field.

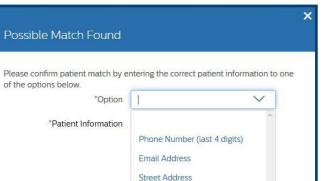

Device Serial Number (last 5 di...

\*First Name john

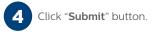

|                                | ntering the correct patient information to o | ne |
|--------------------------------|----------------------------------------------|----|
| of the options below.  *Option | Email Address                                |    |
| *Patient Information           | 123@abc.com                                  |    |
|                                | Cancel Submit                                |    |

For more information, contact product support at 1844 780 0208 or software.support@philips.com